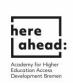

## Instructions for applying for a preliminary documentation (VPD) on uni-assist

1. In order to apply for a preliminary documentation (Voprüfungsdokumentation VPD) on uni-assist, please register via the online portal my.uni-assist.de at: https://my.uni-assist.de/registrierung:

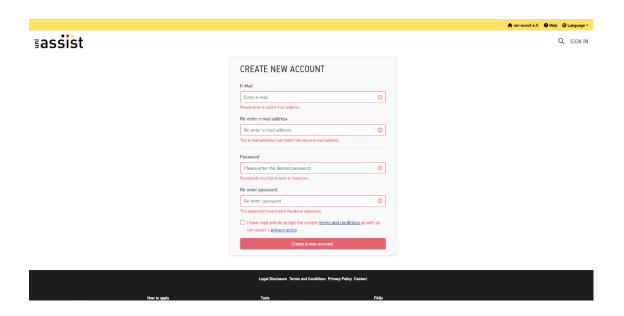

2. Then check your **email account** and click on the **activation link** that uni-assist sent you.

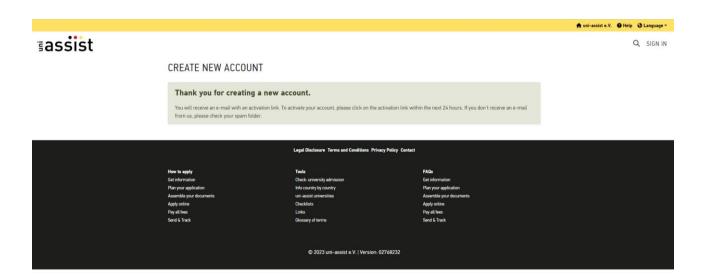

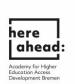

3. After you clicked on the activation link in the email, you will be directed to the following page:

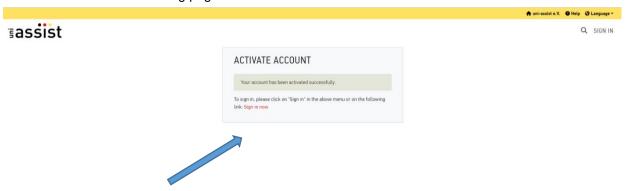

4. Click on "**sign in now**" ("jetzt einloggen") and log in with your email address and the password **you chose yourself**:

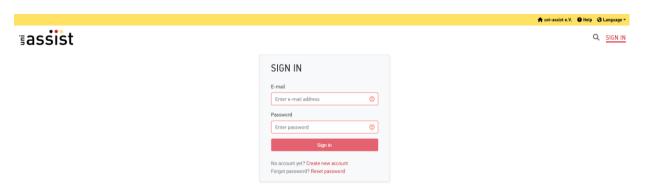

5. After logging in for the first time, enter your **applicant data** and your **educational history**. You can only submit the application after you filled out everything. Please do not forget to save your entries!

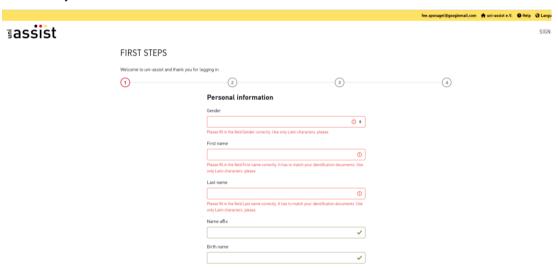

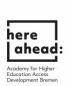

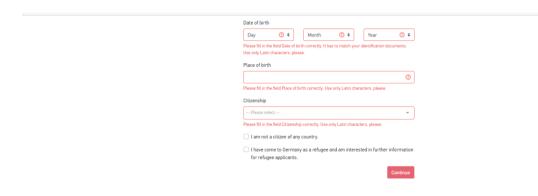

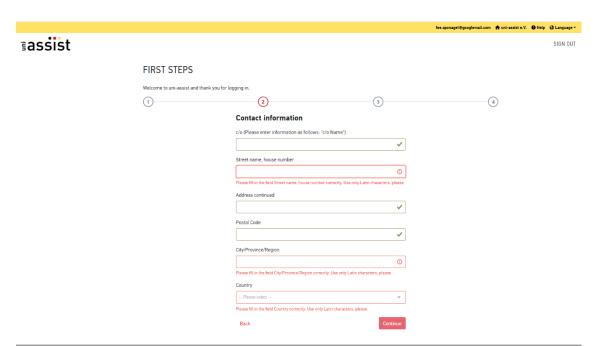

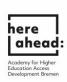

fee.sponagel@googlemail.com ★ uni-assist e.V. ❸ Help ♂ Language ▼ assist FIRST STEPS Welcome to uni-assist and thank you for logging in. ① ② ③ **Educational history** SCHOOL-LEAVING QUALIFICATION Have you graduated from school? O Yes O No In which country have you graduated from school or will be graduating shortly?

--Pinase select --
---Name of your highest school-leaving certificate -- Please select -Please specify your certificate. Other school-leaving certificate Have you passed the <u>Feststellungsprüfung</u> at a Studienkolleg? ○ Yes ○ No DEGREES In which country did you attain this first university degree or will you soon attain this first degree?

Please select —

Country must be staired. Name of the university degree that you have earned or will be earning shortly

- Please select -
- Please specify the highest or most relevant degree that you have earned or will be earning shortly. Name of your subject Please specify your subject. Other subject TESTAS Do you want to enter <u>TestAS</u> information? ( Please note: Updating your information may take a few moments.)

Yes No ☐ There read and do accept the current terms and conditions as well as uni-assist's grisecy solicy.

Enter password 

⑥

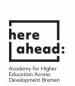

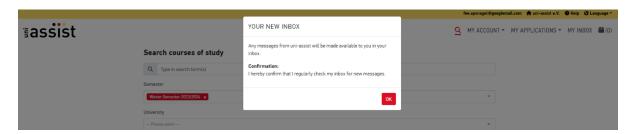

6. After saving your entries, you will receive a confirmation in your **message inbox**, and you will be directed to the **course catalogue** automatically.

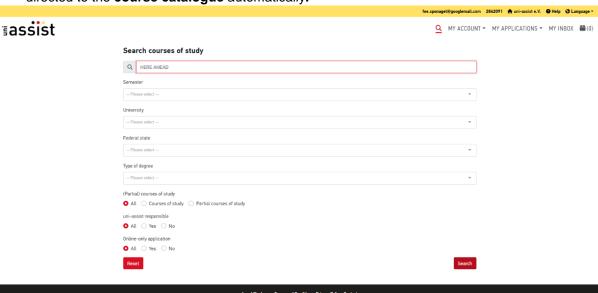

## 7. (only for prime applicants)

Enter (**HERE AHEAD**) under "**search criteria**", select the semester and choose under University, "**Hochschule Bremen**". Now you can choose the cluster in which you would like to study after the preparatory studies: **prime** 

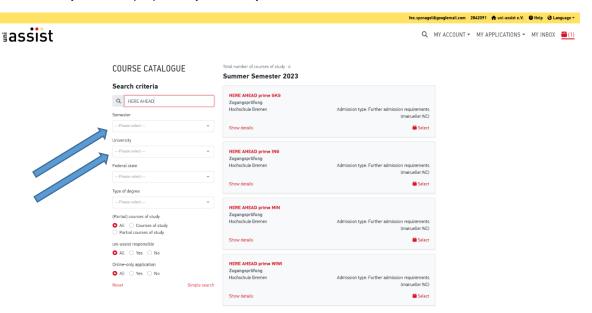

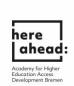

8. (only for here studies applicants, who are refugees with academic background)
Enter the word (Here) under "search criteria", select the semester and choose under
University, "Universität Bremen". Now you can choose the cluster in which you would like to
study after finishing your language course by: here studies.

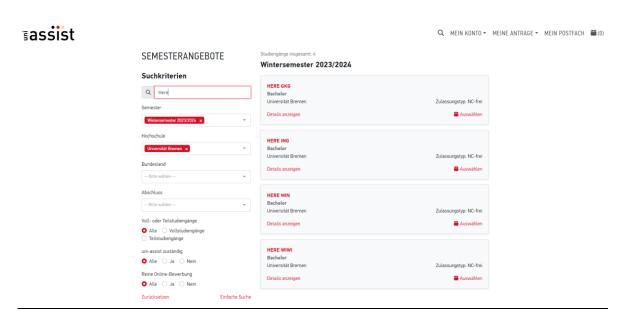

9. After selecting the cluster, you will receive a massage that the course has been added to your selection.

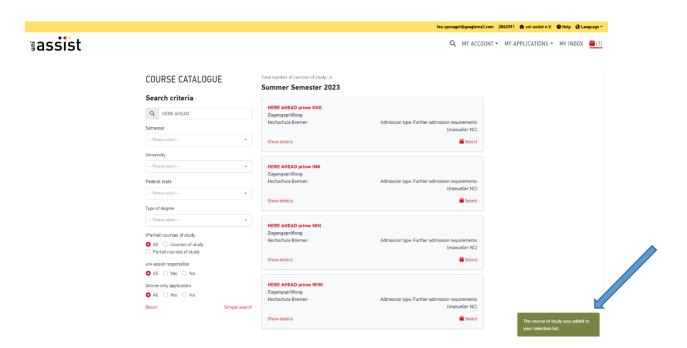

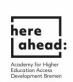

10. Now go to "**selection list**". To do this, click on the box symbol in the top right corner.

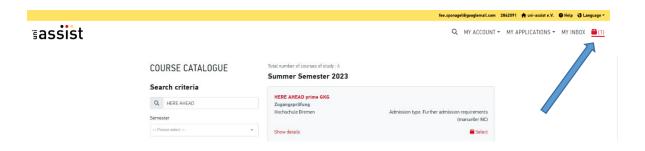

11. In order to continue, please click on the symbol "unanswered mandatory questions", if marked in red.

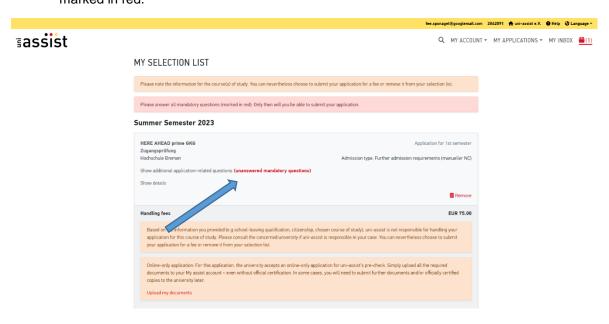

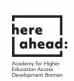

## 12. Please fill out all of the red marked blanks.

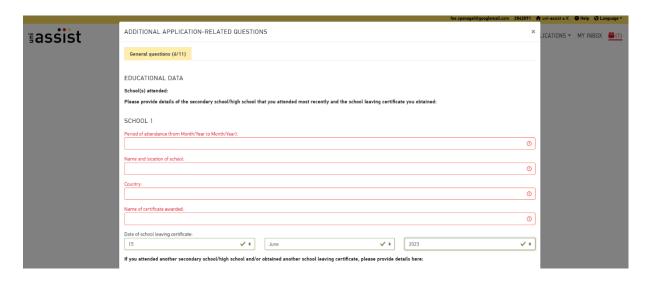

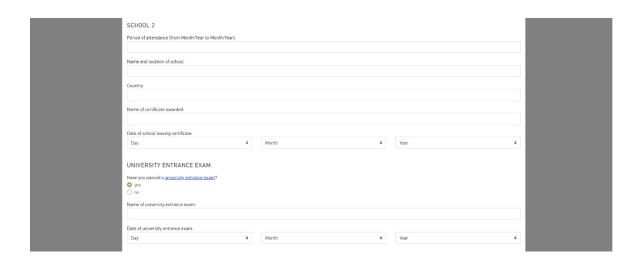

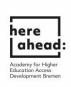

|                |                                                                                                    | uni-assist e.V.                   |
|----------------|----------------------------------------------------------------------------------------------------|-----------------------------------|
| <b>sassist</b> | STUDIES OUTSIDE GERMANY  Please provide details of any university studies or vocational qualifications undertaken outside Germany. You must also provide details of any degree programmes or qualifications which you have no successfully completed. | LICATIONS - MY INBOX (1)          |
|                | Have you begun or completed a university degree programme or vocational qualification outside Germany?  O yes  O no                                                                                                    |                                   |
|                | If yes, please provide details here:                                                                                                    |                                   |
|                | 1ST (UNIVERSITY) QUALIFICATION                                                                                                    |                                   |
|                | Period of study (from Month/Year to Month/Year):                                                                                                    |                                   |
|                | Name and country of awarding institution (in the Latin alphabet):                                                                                                    |                                   |
|                | Location of study (in the Latin alphabet), if different from country of awarding institution.                                                                                                    |                                   |
|                | Subject/subject area.                                                                                                    |                                   |
|                | Type of degree/qualification (e.g. Bachelor of Arts, Master of Science, etc.)                                                                                                    |                                   |
|                | Have you sucessfully completed the degree programme or vocational qualification?  yes  no                                                                                                    |                                   |
|                | If you have begun or completed another university degree programme or vocational qualification outside Germany, please provide details here:                                                                                                    |                                   |
| •••            | 2ND (UNIVERSITY) QUALIFICATION Period of study (from Month/Year to Month/Year):                                                                                                    | uni-assist e.V.   Help   Language |
| sassist        | Period of study (from Month/Year to Month/Year):                                                                                                    | LICATIONS ▼ MY INBOX (1)          |
|                | Name and country of awarding institution (in the Latin alphabet):                                                                                                    |                                   |
|                | Location of study (in the Latin alphabet), if different from country of awarding institution                                                                                                    |                                   |
|                | Subject/subject area:                                                                                                    |                                   |
|                |                                                                                                    |                                   |
|                | Type of degree/qualification (e.g. Bachelor of Arts, Master of Science, etc.):                                                                                                    |                                   |
|                | Have you sucessfully completed the degree programme or vocational qualification?  yes  no                                                                                                    |                                   |
|                | If you have begun or completed another university degree programme or vocational qualification outside Germany, please provide details here:                                                                                                    |                                   |
|                | 3RD (UNIVERSITY) QUALIFICATION                                                                                                    |                                   |
|                | Period of study (from Month/Year to Month/Year):                                                                                                    |                                   |
|                | Name and country of awarding institution (in the Latin alphabet):                                                                                                    |                                   |
|                | Location of study (in the Latin alphabet), if different from country of awarding institution:                                                                                                    |                                   |
|                | Subject/subject area:                                                                                                    |                                   |
|                |                                                                                                    |                                   |

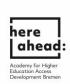

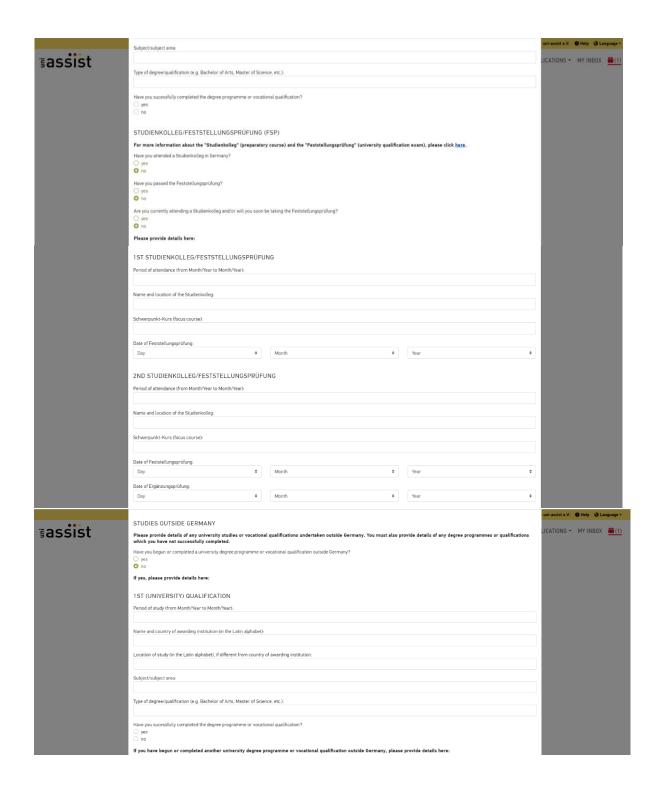

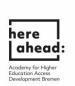

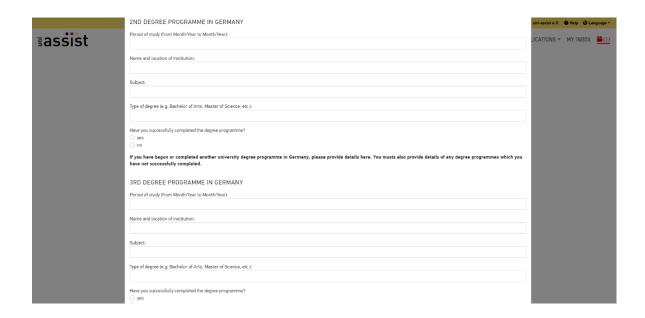

13. After filling out all of the unanswered questions, the field about mandatory questions will turn green. You can now proceed to uploading your degree certificates and other necessary documents.

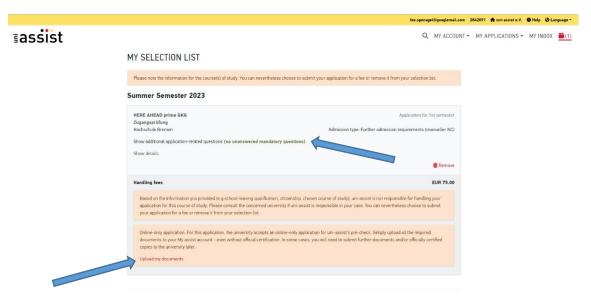

14. If you want to upload your degree certificates, you need to click on "**upload my document**". Then you will be directed to the following page, where you can upload your documents:

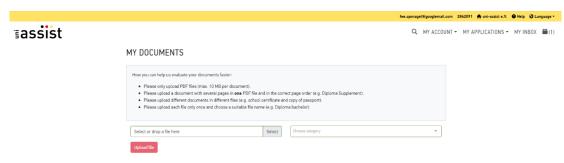

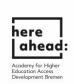

15. After uploading your documents, please click on the box in the top right corner again.

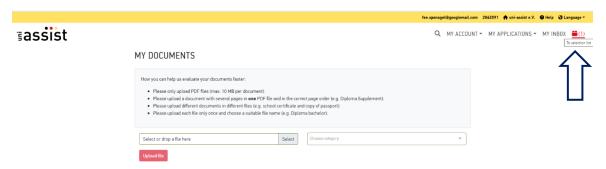

16. Now continue to "select Payment option" and chose your preferred method of payment:

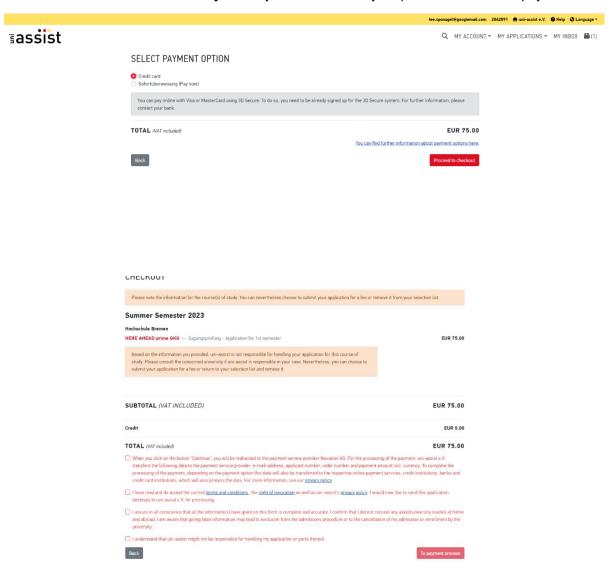

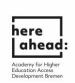

17. Make sure to click all the Options before clicking on "to payment process".

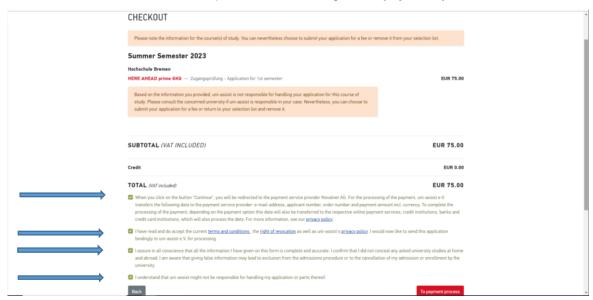

17. If you see this display, the application has been successfully submitted and is being processed by uni-assist. Processing time may take a while. You will receive your information by email.

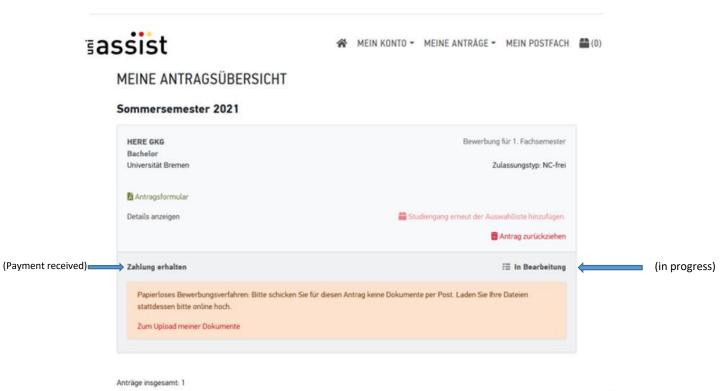